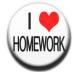

#### File Workflow (Approval functionality)

- There are 2 places to setup 'Auto Apply' settings:
- [File Configuration] page available for users;
- [File Dashboard] page (with list of files related to the Client) available for administrators.
- If Approval = 'Auto Apply' then the file is downloaded without manual actions;
- If Approval = 'Peer Review' then the file downloading is stopped after validation phase and can be downloaded only after an administrator's approval
- File can be approved from 2 pages by pressing on a button:
  - [File Breakdown] page with the file statistic;
  - [Errors and Warnings] page with the error details tabs
- User can Cancel the action, approve or reject the file

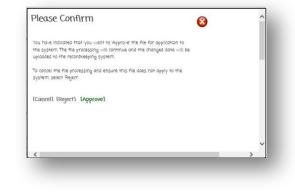

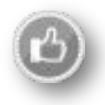

- If Approval = 'Auto Apply' and a file is failed on validation step, user can:
  - Correct errors
  - Skip the file
  - After the error corrections user can:
    - Remediate the file
    - Skip the file
  - After file remediation user can
    - □ File is uploaded without errors
    - File is not uploaded because of errors
  - After the file was skipped user can:
    - Return the file back (to failed state)
    - Delete the file

| Please Confirm                                                                                                    | ^ |
|----------------------------------------------------------------------------------------------------|---|
| You have indicated that you want to 'Approve' the file for application to<br>the system. The file processing will continue and the changed data will be<br>uploaded to the recordkeeping system. |   |
| To cancel the file processing and ensure this file does not apply to the system, select Reject.                                                                                                  |   |
| [Cancel] [Reject] [Approve]                                                                                                    |   |
|                                                                                                    |   |
|                                                                                                    | ~ |

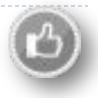

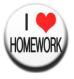

- If Approval = 'Peer Review' and a file does not contain errors, user can:
  - Approve the file
  - Reject the file
- If Approval = 'Peer Review' and a file contains errors, user can:
  - Correct errors
  - Skip the file
  - Approve
  - Reject
  - After the error(s) correction user can
    - Remediate the file
    - Skip the file
    - Approve
    - Reject

| Please Confirm 🛛 😵                                                                                                    |   |
|----------------------------------------------------------------------------------------------------|---|
| You have indicated that you want to 'Approve' the file for application to<br>the system. The file processing will continue and the changed data will be<br>uploaded to the recordkeeping system. |   |
| To cancel the file processing and ensure this file does not apply to the system select Reject.                                                                                                   |   |
| [Cancel] [Reject] [Approve]                                                                                                    |   |
|                                                                                                    |   |
| <                                                                                                    | > |

- After the file remediation the file can be:
  - Uploaded without errors
  - Not uploaded because of errors
- After the file was skipped user can:
  - Return the file back (to failed state)
  - Delete the file

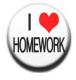

#### Approve button is:

- Active if file is ready for approval
- Inactive if file is not ready for approval (no file uploaded; file is in progress before approval; file is in progress after approval; file is uploaded)
- Disabled for file with "Auto Apply" option

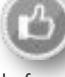

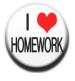

- **Requirement I**: 'Peer Review' settings value is applied for future files only
- **Requirement 2:** 'Auto Apply' settings value is applied for future files only
- Requirement 3: Option value can be changed from 'Peer Review' to 'Auto Apply' if there are no pending for review files
- Requirement 4: Option value can be changed from 'Auto Apply' to 'Peer Review' at any time
- Requirement 5: Option value is synchronized between [File Configuration] and [File Dashboard]
- Requirement 6: Option value is synchronized between the roles (user/Admin)
- Requirement 7: [Apply] button state is synchronized between [File Breakdown] and [Errors and Warnings]
- **Requirement 8:** [Apply] button state is synchronized between the roles